このカードには製品を動作させるために必要な情報を 記載しています。 大切に保管してください。

# **Panasonic**

# 起動情報案内カード

## ビジネスインテリジェンス拡張キット WJ-NXF02JW

- ●この起動情報案内カードは大切に保管してください。カスタマーサポートを受ける際や機器に解除キー番号を再 入力する際に必要となります(複写されたものはサポートの対象になりません)。
- ●機器ID番号と発行された解除キー番号は以下の欄に記載してください。機器ID番号は、製品の包装または解除キー 番号を登録する画面などに表示されています。

機器ID番号

機器ID番号をここに記載してください。 そうしゃ インスコン ※各番号で使われている文字

解除キー番号

発行された解除キー番号をここに記載してください。

## 解除キー番号を取得するには

●パソコン・携帯電話のウェブブラウザーからインターネット経由で解除キー番号 を取得します。下記のURLからアクセスしてください。 パソコン・携帯電話用 https://kms.business.panasonic.net/ipkms/m-jp/

パソコン専用 https://kms.business.panasonic.net/ipkms/pc/jp.htm

は、0 〜 9、A 〜 Fです。

携帯電話からのアクセス

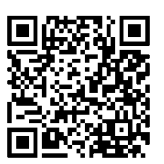

※フルブラウザー相当でアクセ スしてください。

■当社製品のお買物・取り扱い方法・その他ご不明な点は下記へご相談ください。 パナソニック システムお客様ご相談センター

#### フリーダイヤル <u>ಕಾ 0120-878-410</u> 受付:9時~17時30分(土・日・祝祭日は受付のみ)

ホームページからのお問い合わせは https://sec.panasonic.biz/solution/info/

## 【ご相談窓口における個人情報のお取り扱い】

パナソニック株式会社およびパナソニックグループ関係会社(以下「当社」)は、お客様の個人情報をパナソニック 製品に関するご相談対応や修理サービスなどに利用させていただきます。併せて、お問い合わせ内容を正確に把握 するため、ご相談内容を録音させていただきます。また、折り返し電話をさせていただくときのために発信番号を 通知いただいておりますので、ご了承願います。当社は、お客様の個人情報を適切に管理し、修理業務等を委託す る場合や正当な理由がある場合を除き、第三者に個人情報を開示・提供いたしません。個人情報に関するお問い合 わせは、ご相談いただきました窓口にご連絡ください。

## パナソニック株式会社 コネクティッドソリューションズ社

〒812-8531 福岡県福岡市博多区美野島四丁目1番62号

## 機能拡張ソフトウェアの準備とライセンス登録

ビジネスインテリジェンス拡張キットのライセンス登録をするには、機能拡張ソフトウェアが必要です。 ライセンス登録をする前に、以下の手順を実施してください。

## STEP1 機能拡張ソフトウェアを入手する

以下のパナソニックのホームページから、機能拡張ソフトウェアをダウンロードします。 https://sol.panasonic.biz/security/support/technic/info\_r03.html

## STEP2 USBメディアを準備する

本機でUSBメディアをフォーマットします。 フォーマットすると、USBメディアに以下のフォルダー構成が自動的に生成されます。 (drive):¥NVR¥EXT\_SOFT

## STEP3 ダウンロードしたファイルをUSBメディアに保存する

フォーマットしたUSBメディアを本機から取り出します。STEP1でダウンロードし解凍したファイル 「NXF02.ext」を「EXT\_SOFT」フォルダーに保存します。

## STEP4 USBメディアを本機に挿入する

機能拡張ソフトウェアを保存したUSBメディアを本機に挿入します。

### STEP5ライセンスを登録する

USBメディアを挿入したまま、ビジネスインテリジェンス拡張キットのライセンスを登録します。 ライセンス登録のための解除キー番号の取得方法やレコーダーへの登録方法は、レコーダー本体の起動情報案内 カードおよび取扱説明書をお読みください。

## <解除キー番号の取得方法>

レコーダー本体の起動情報案内カードの裏面に書かれた方法で、本製品の解除キー番号を取得します。 起動ID番号、暗号ID番号は本カードに記載している番号を使用します。 ※機器ID番号は、レコーダー本体の製品包装または解除キー番号を登録する画面などに表示されています。